# Installing Netbeans

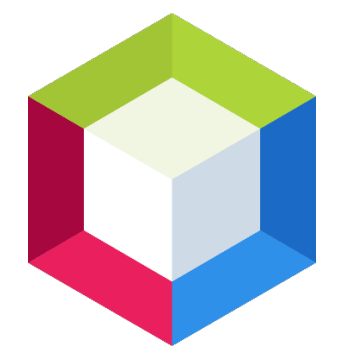

You will need to install Java before you can install Netbeans.

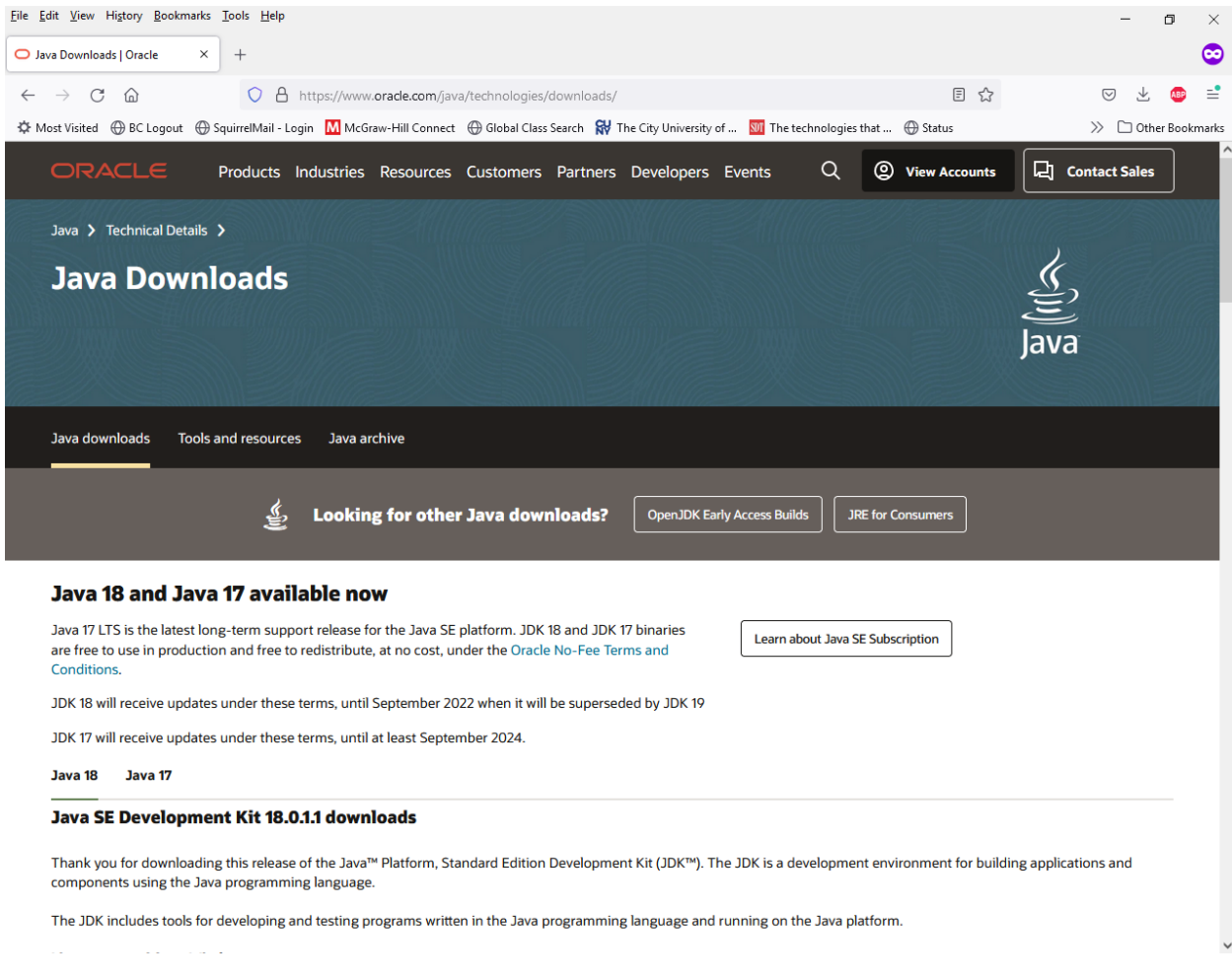

## <https://www.oracle.com/java/technologies/downloads/>

Download Java. Scroll down and select your OS and then select the installer for your OS/architecture. For example, on Windows, select the link for the **x64 Installer**. For Mac, select either the x64 or Arm 64, depending on the CPU your system uses. Linux uses different package types, select either the x64 or Arm 64, depending on the CPU your system uses, and there is a sub-category for the package type your OS uses (such as Debian for Ubuntu, or RPM for Fedora).

The JDK includes tools for developing and testing programs written in the Java programming language and running on the Java platform.

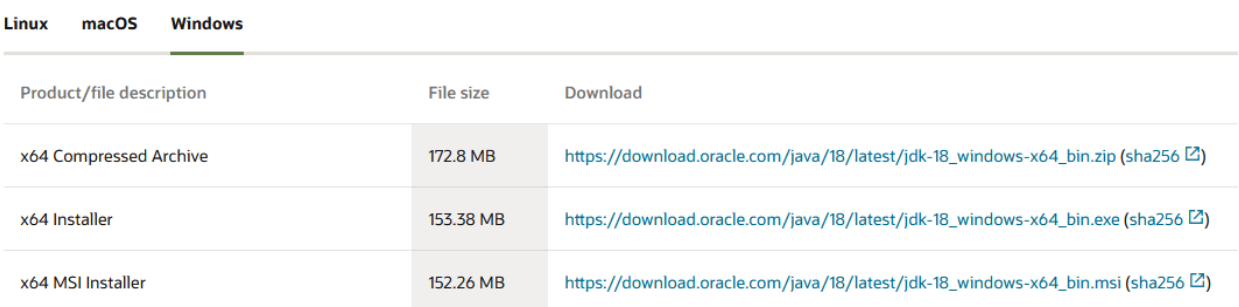

The JDK includes tools for developing and testing programs written in the Java programming language and running on the Java platform.

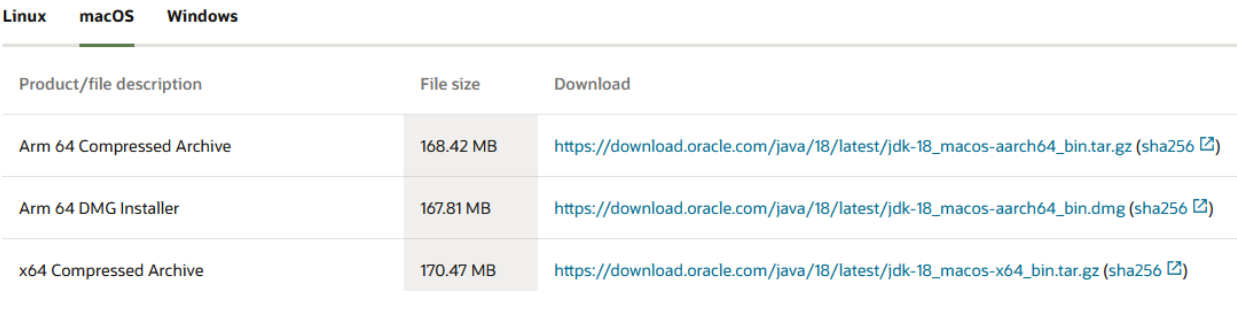

## Java 18 Java 17

#### Java SE Development Kit 18.0.1.1 downloads

Thank you for downloading this release of the Java™ Platform, Standard Edition Development Kit (JDK™). The JDK is a development environment for building applications and components using the Java programming language.

The JDK includes tools for developing and testing programs written in the Java programming language and running on the Java platform.

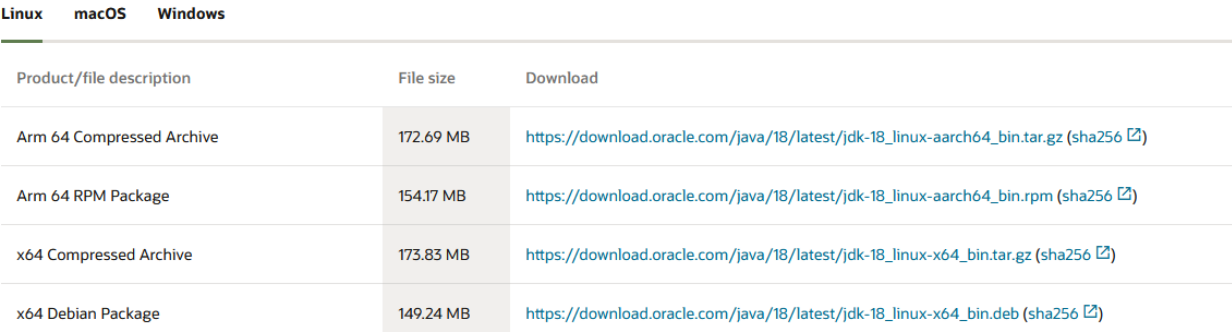

Open the installer that you downloaded.

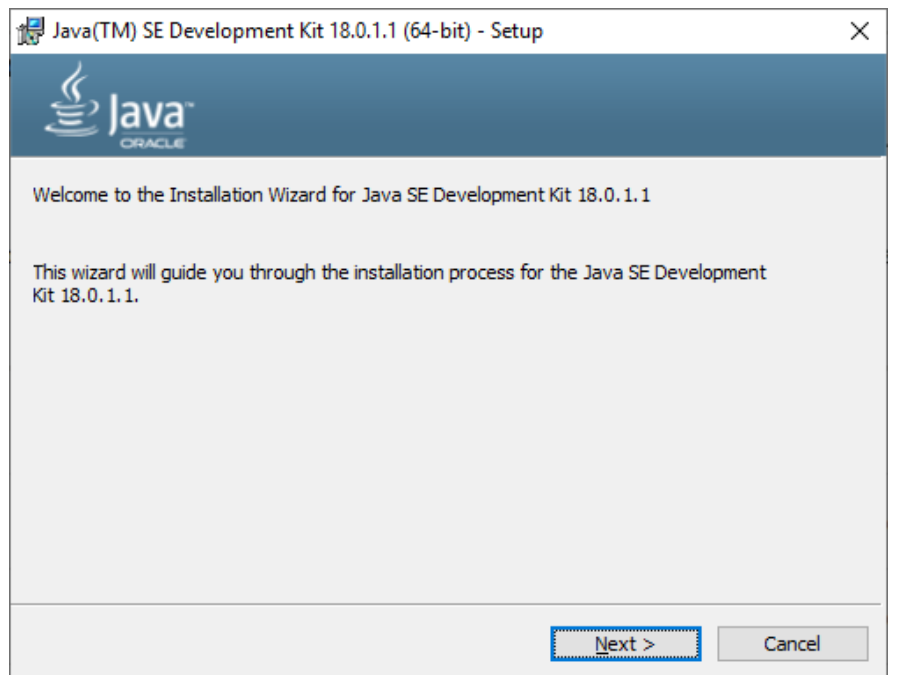

## Press **Next**.

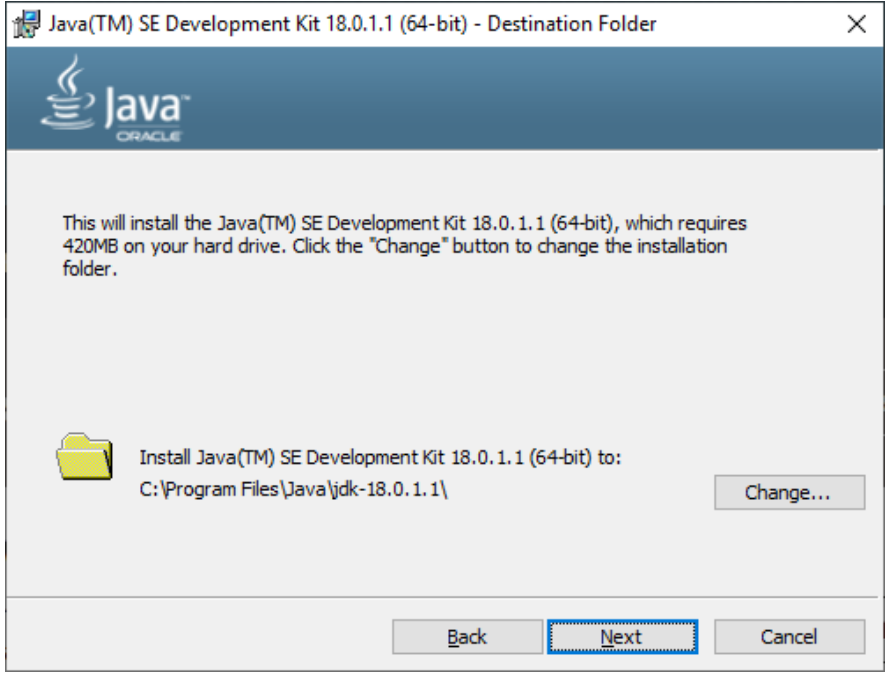

Take the defaults and press **Next**.

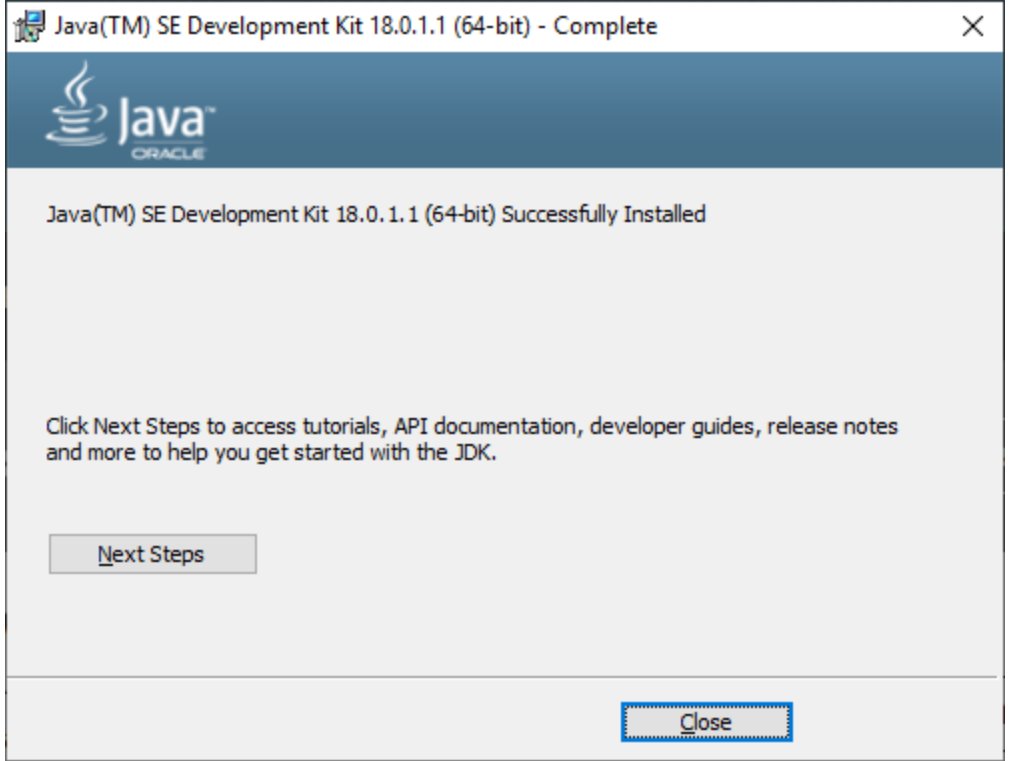

Press **Close**.

Installing Netbeans

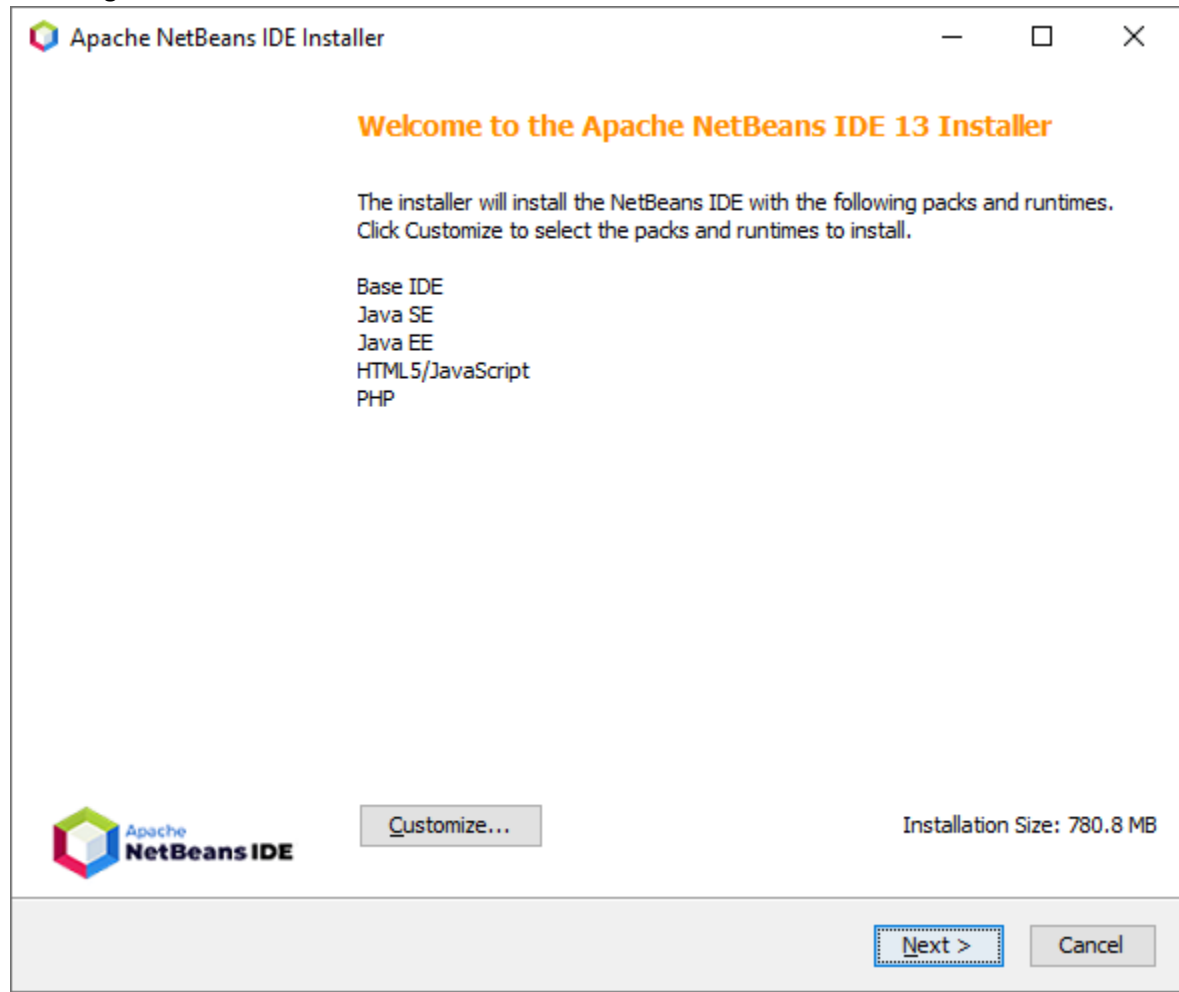

Leave the default settings. Select **Next**.

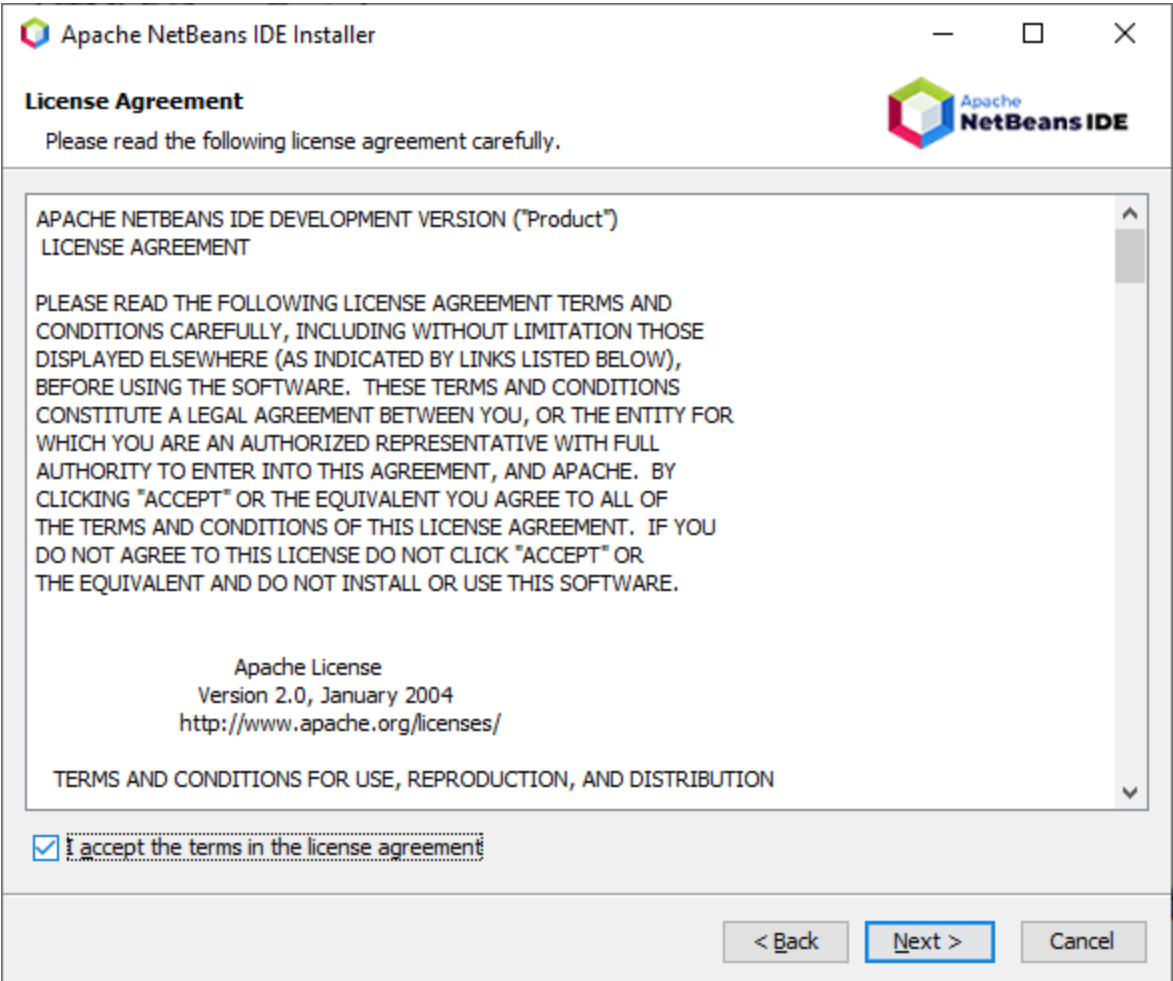

Accept the terms of the license agreement and then press **Next**.

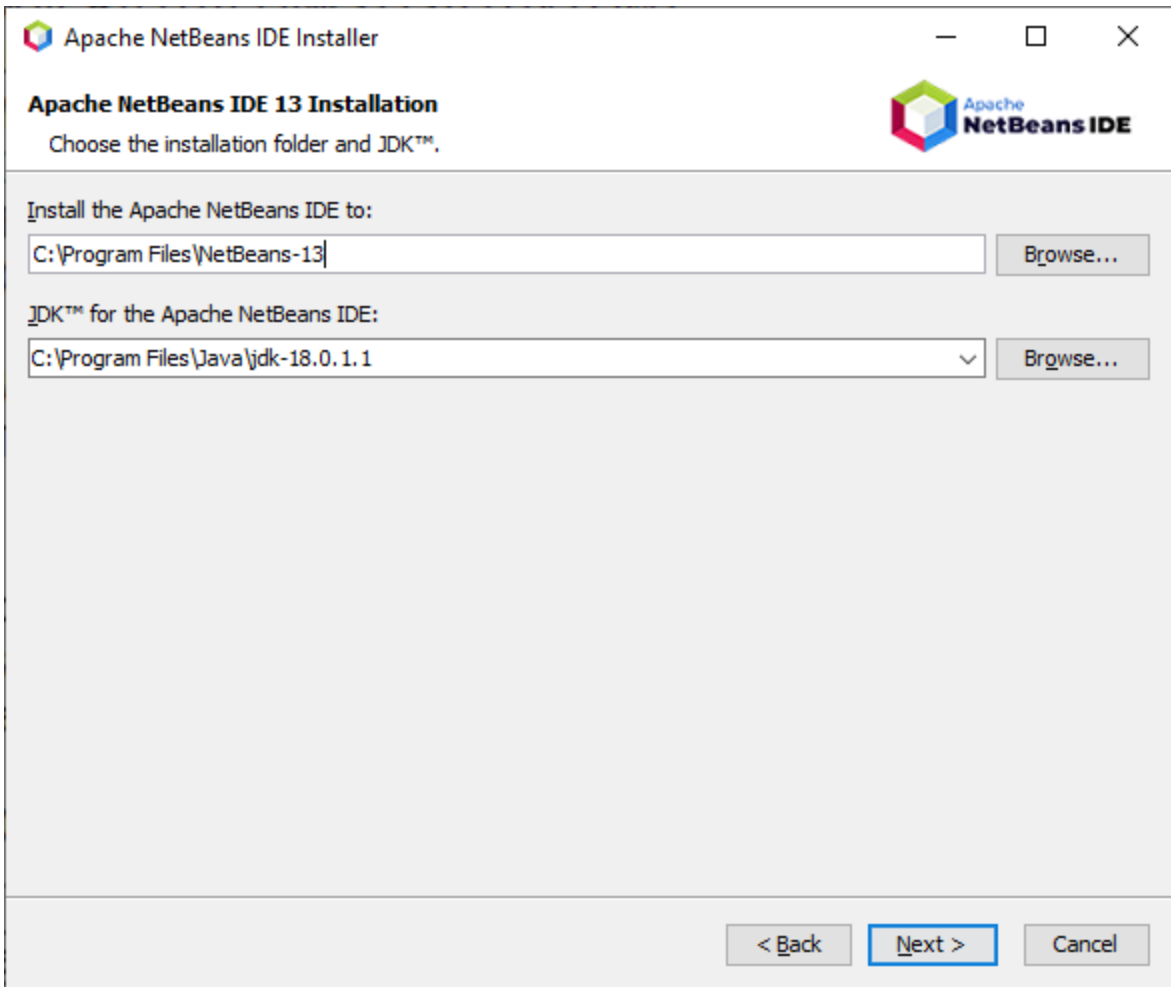

Accept the defaults and press Next.

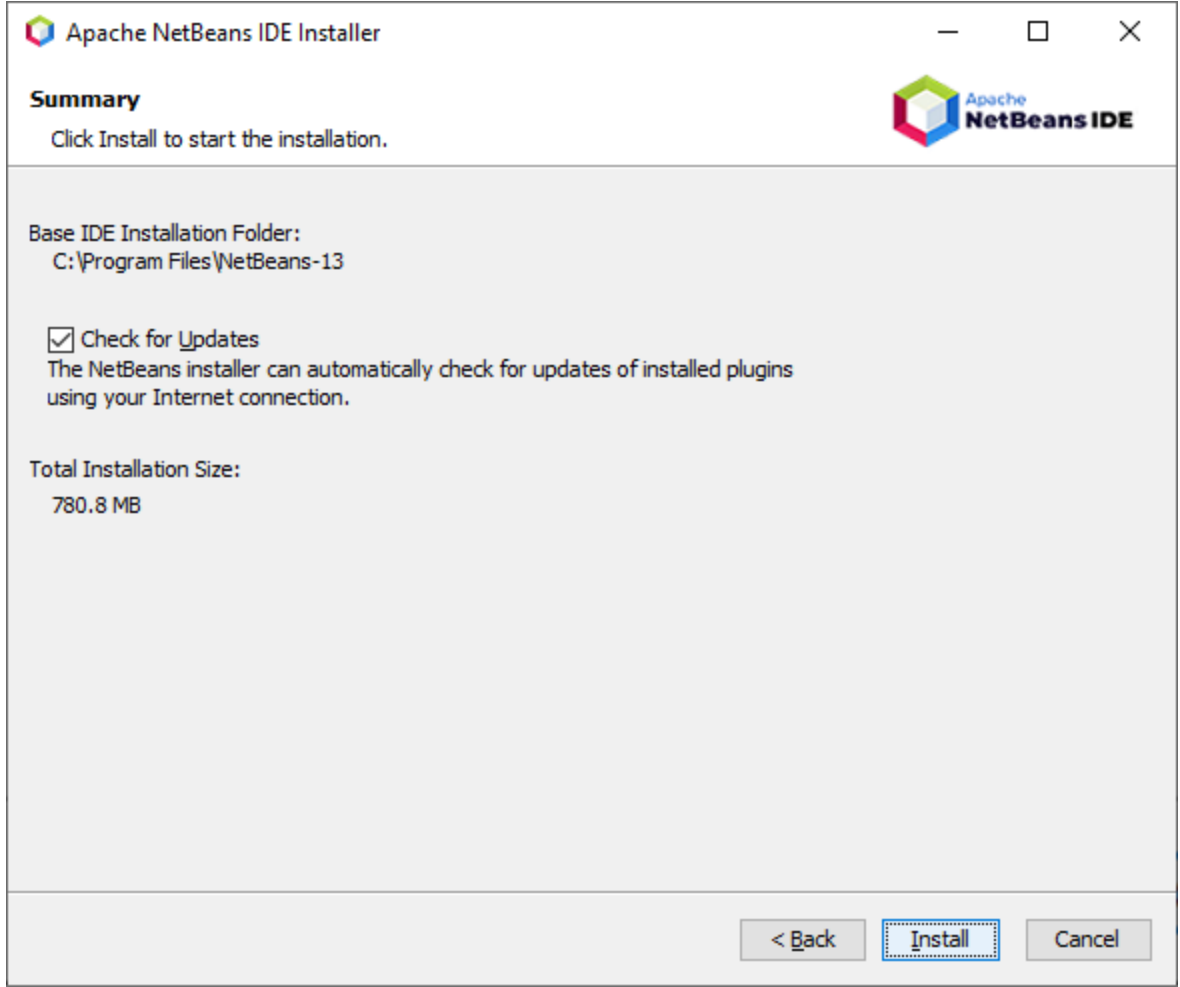

Leave the box checked the Check for Updates and press **Install**.

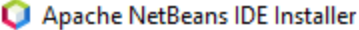

#### **Setup Complete**

Click Finish to complete the Apache NetBeans IDE setup.

#### Installation completed successfully.

All plugins are up to date.

To launch the IDE, use either the Start menu or the Apache NetBeans desktop icon.

To change installed components and add NetBeans plugins, use Plugin Manager that is an integral part of Apache NetBeans IDE.

**Finish** 

 $\Box$ 

Apache<br>NetBeansIDE

 $\times$ 

When it's done, press Finish.

When running Netbeans for the 1<sup>st</sup> time, if you had a previous version, it will ask to import the settings.

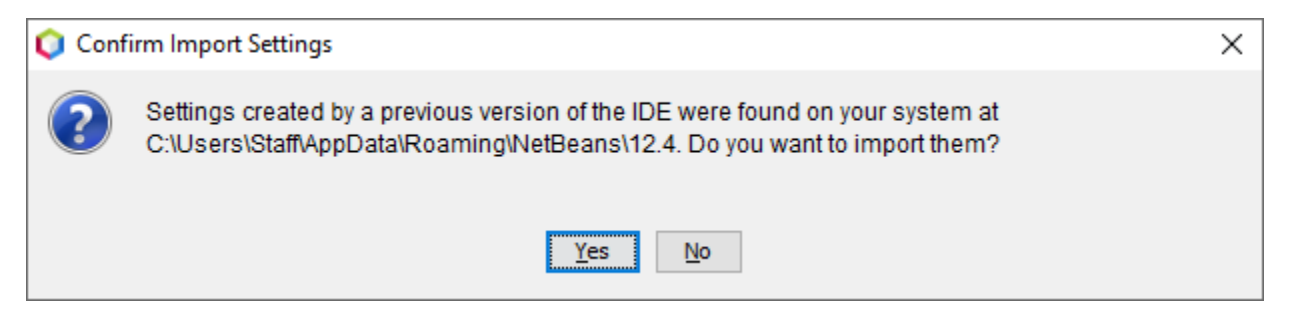

You can import the settings, if you previously made changes and want them in the current version.

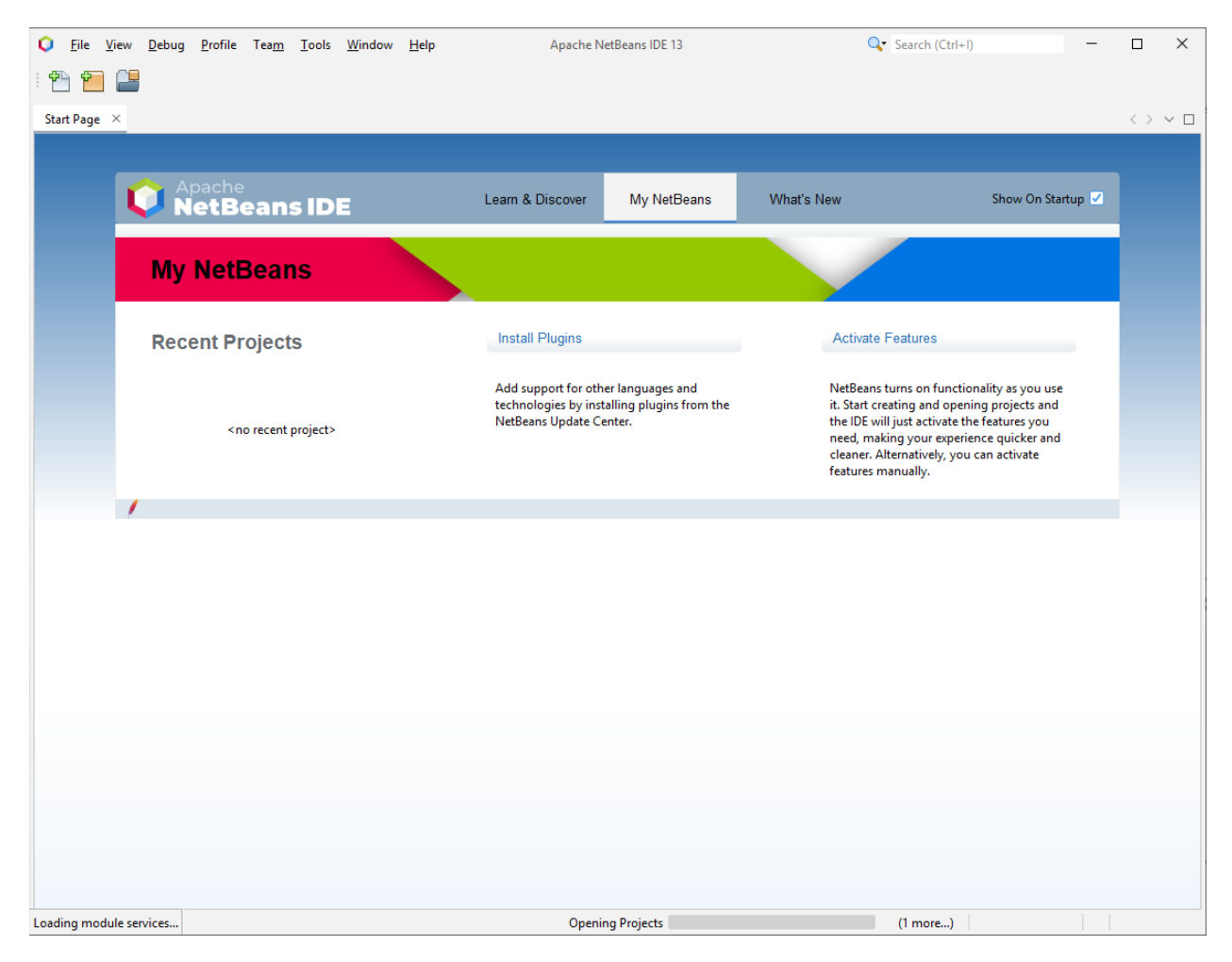

You are now ready to use Netbeans!